$"# \nbrace {\text{ $}} \nbrace {\text{ $}} \nbrace {\text{ $}} \nbrace {\text{ $}} \nbrace {\text{ $}} \nbrace {\text{ $}} \nbrace {\text{ (}} \nbrace {\text{ (}} \n$ 

 $\sim 1$  .  $\sim$ 

*Under 'Statistics' the particular economic news release is hyper linked. If you click on those links, they will explain the importance of the release and how serious they are for the markets. If you look under the Market Expects and under Prior. You will see last release of that kind and what the experts believe will take place.*

*\*\*Usually if the release is the same as market expectations or better than the price are good for the US Dollar. If the release is worse than expected it usually means that people will sell the Dollar and buy the Euro.*

## **2. How do you know which key levels to place your Entry Stop Buy or Sell orders before an economic news release?**

*You can place 2 orders. On the key level above the current exchange rate before the news release you can place an Entry Stop Buy order. On the key level below the news release you can place an Entry Stop Sell order. This way you don't have to guess. You simply know that if the news is good or bad with an important release, the dollar will jump or drop. If you look on p16 when I took a screen shot from my live account, I actually had an Entry Stop Buy order ready at 1.2350 just in case the news release was bad for the dollar and good for the euro.*

*Here is a screen shot of this mornings EUR/USD action when the GDP was released at 8:30 AM EST on 4/29/2004.*

*Screen shot next page*

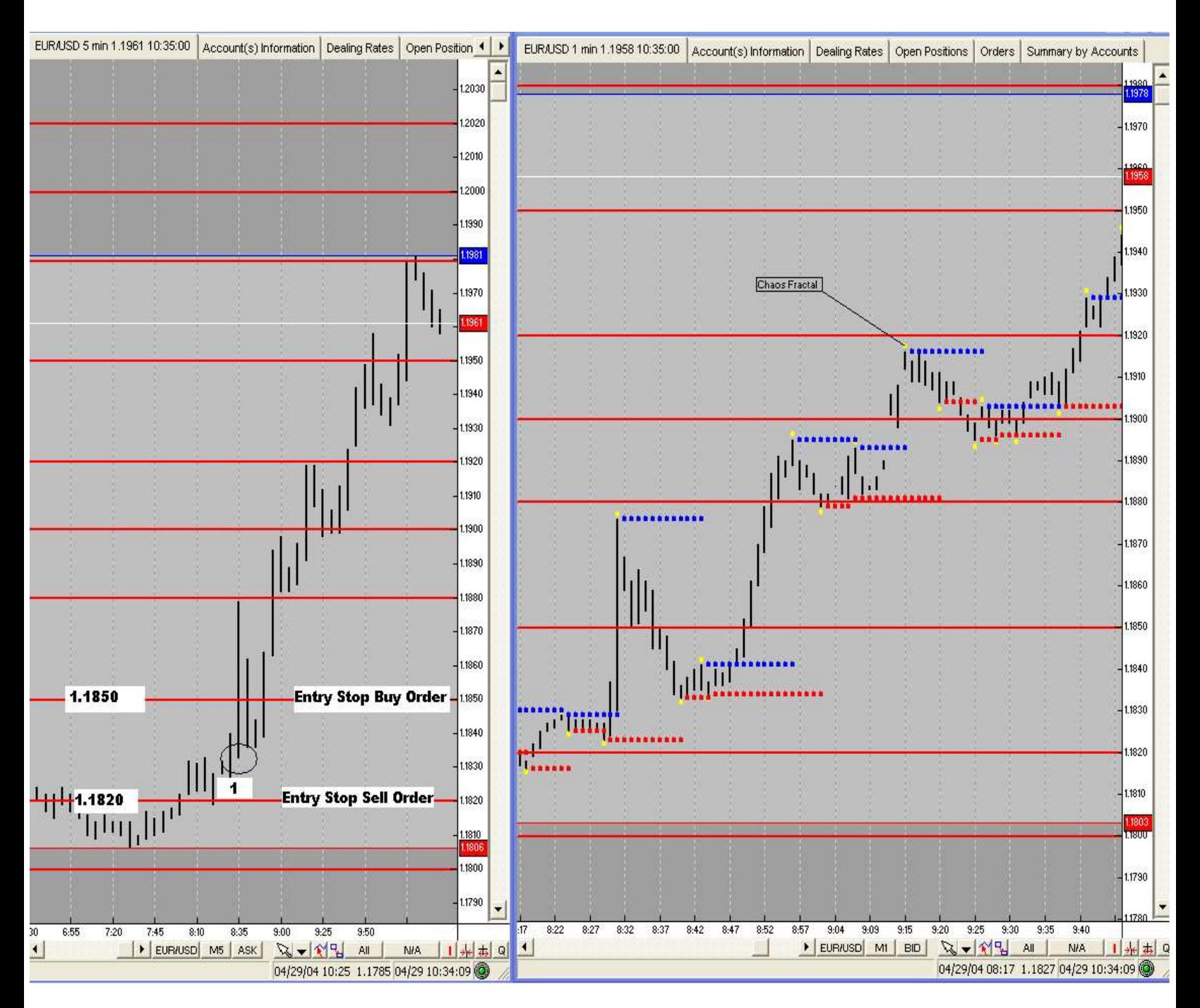

Above the number 1 is the level that the exchange rate was at before the GDP was released (1.1830). At this time you could have set an Entry Stop Sell order at 1.1820 (key level below) just in case the news was good. Or at 1.1850 an Entry Stop Buy Order just in case the news was below market expectations. In this example the news was not as good as the market expected and the Euro gained ground. \*\*Using a larger stop (20 pips) than 15 pips is a good idea if you want to try this strategy. In this example if you took an entry stop buy order at 1.1850 the exchange rate retracted to 1.1833 (17 pips) before moving over 100 pips higher!

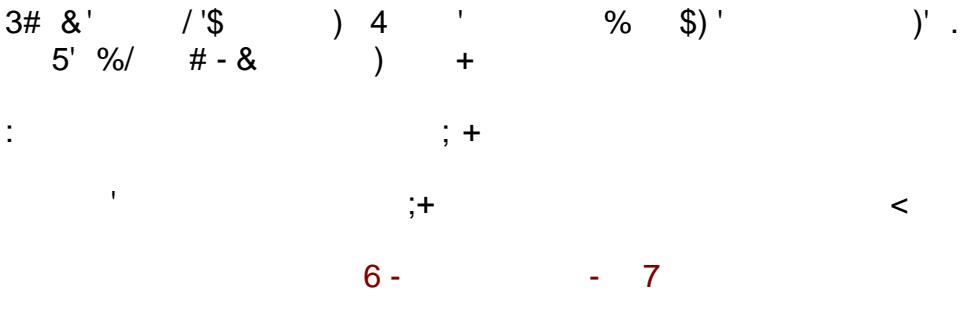

 $\overline{3}$ 

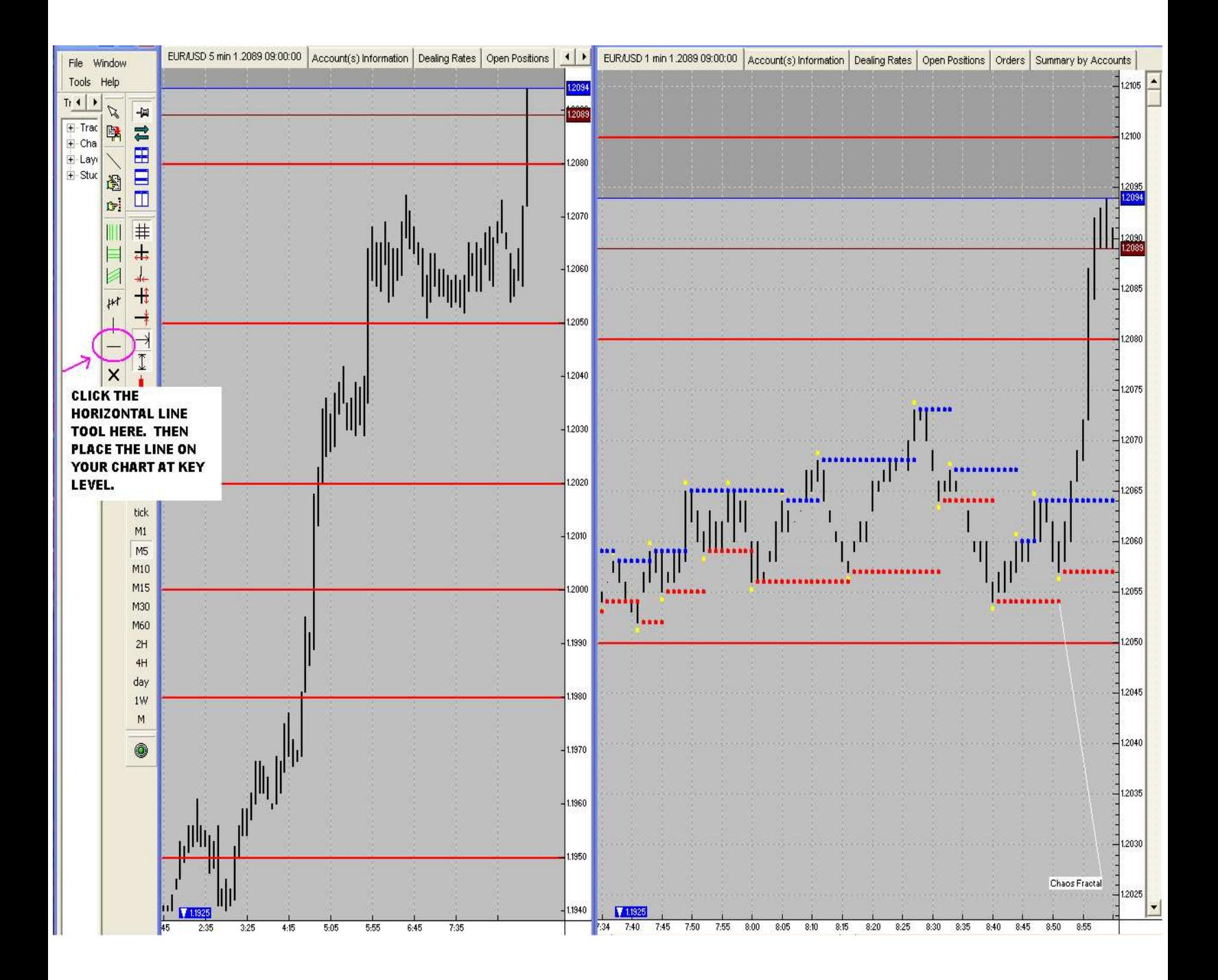

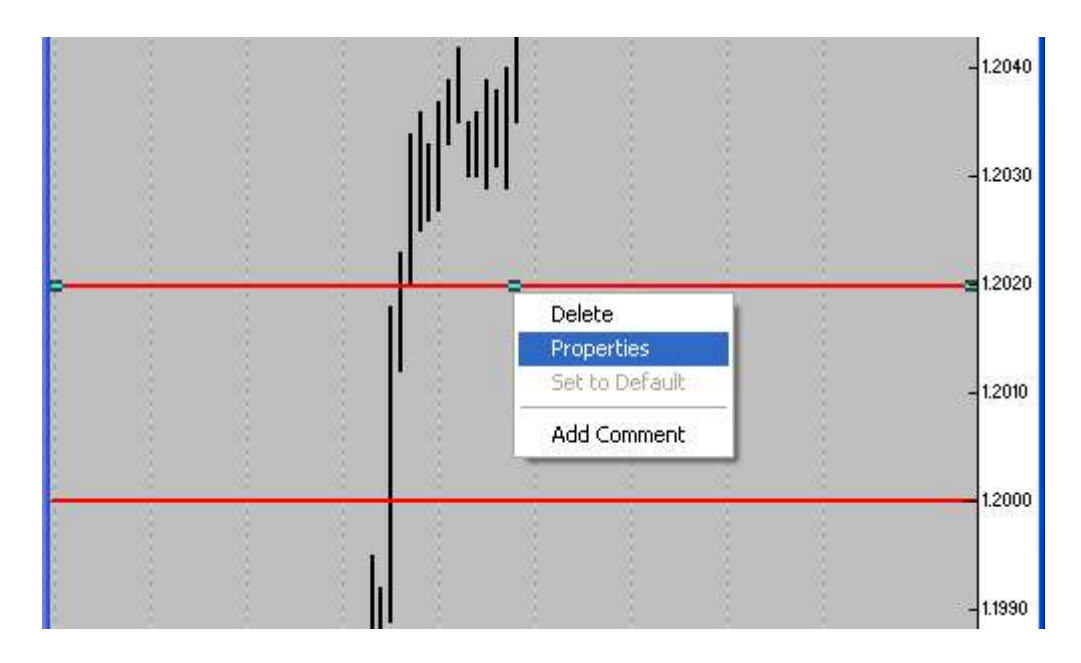

Right click on line, scroll down to properties and there you will be able to change thickness and color.

## **4. I noticed that the VT platform has built in trading systems. One of them is called the VT Fractal Trading System. Should I use this?**

*The built in VT Fractal Trading System is helpful, because it signals on the chart with arrows when to go long or short when a fractal breakout occurs. The only thing you need to watch is that it will signal EVERY fractal breakout, not just the ones that happen at key levels, which is extremely important.* 

*To add the VT Fractal Trading System to your 1 minute chart simply right click your chart. Scroll down to Add trading system, then VT-Fractal Trading System. This is what your chart should look like. I maximized the 1 minute chart to fill the whole screen:*

*Screen shot on next page:*

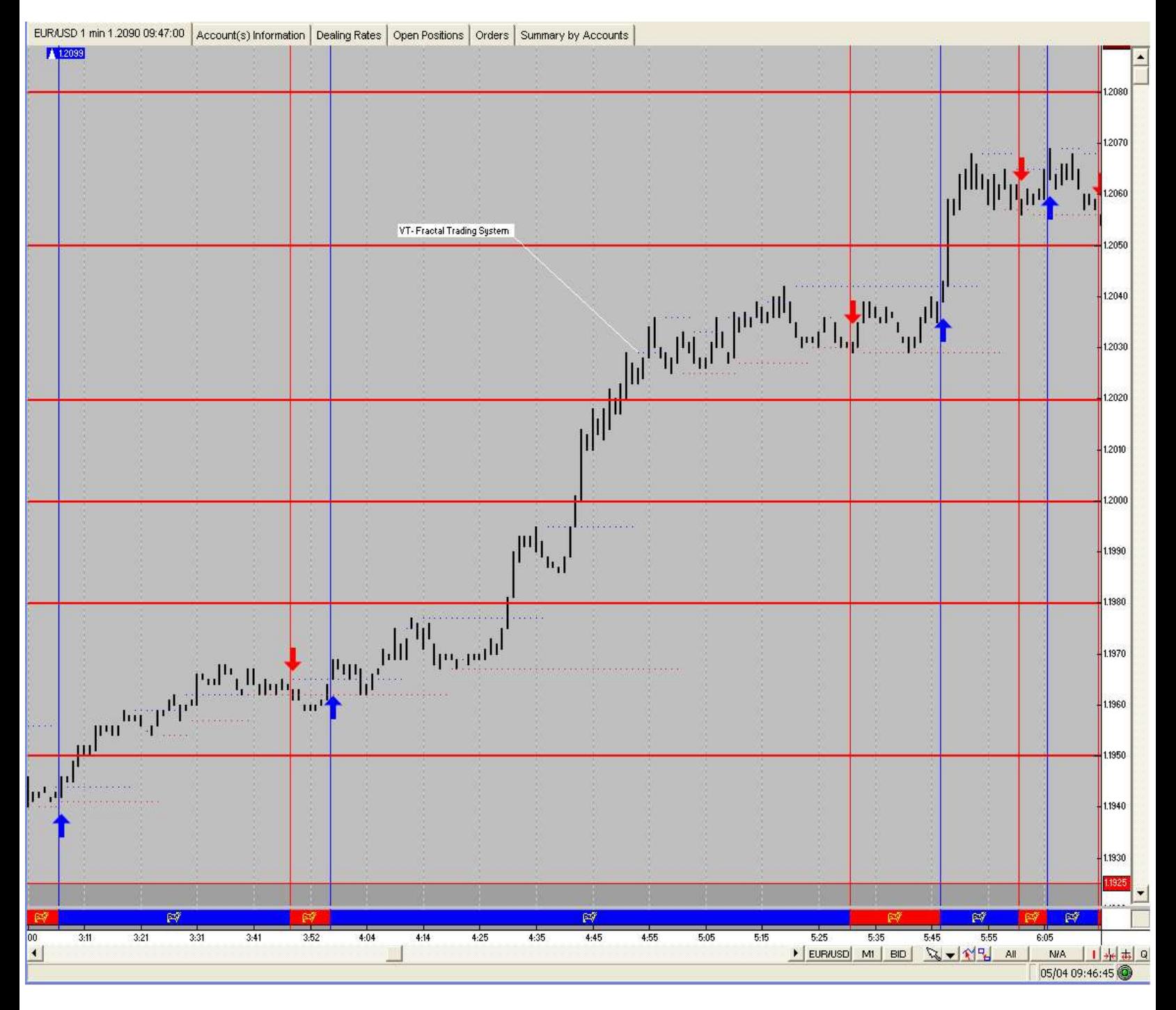

Notice how the VT fractal trading system signals long or short depending on when the last fractal breakout occurred. This tool can be extremely helpful—just watch out for the false signals that happen in the middle of the key levels.

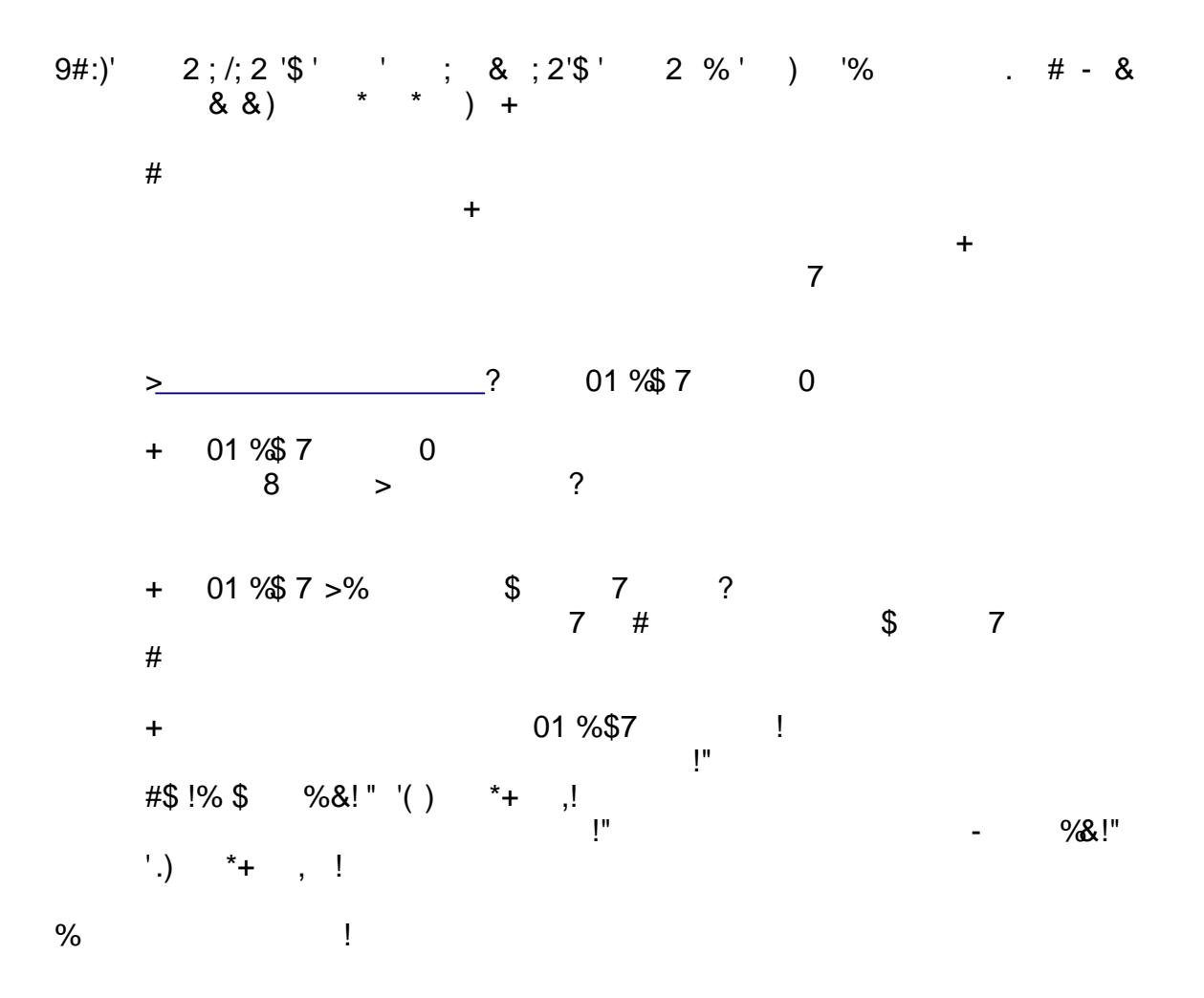

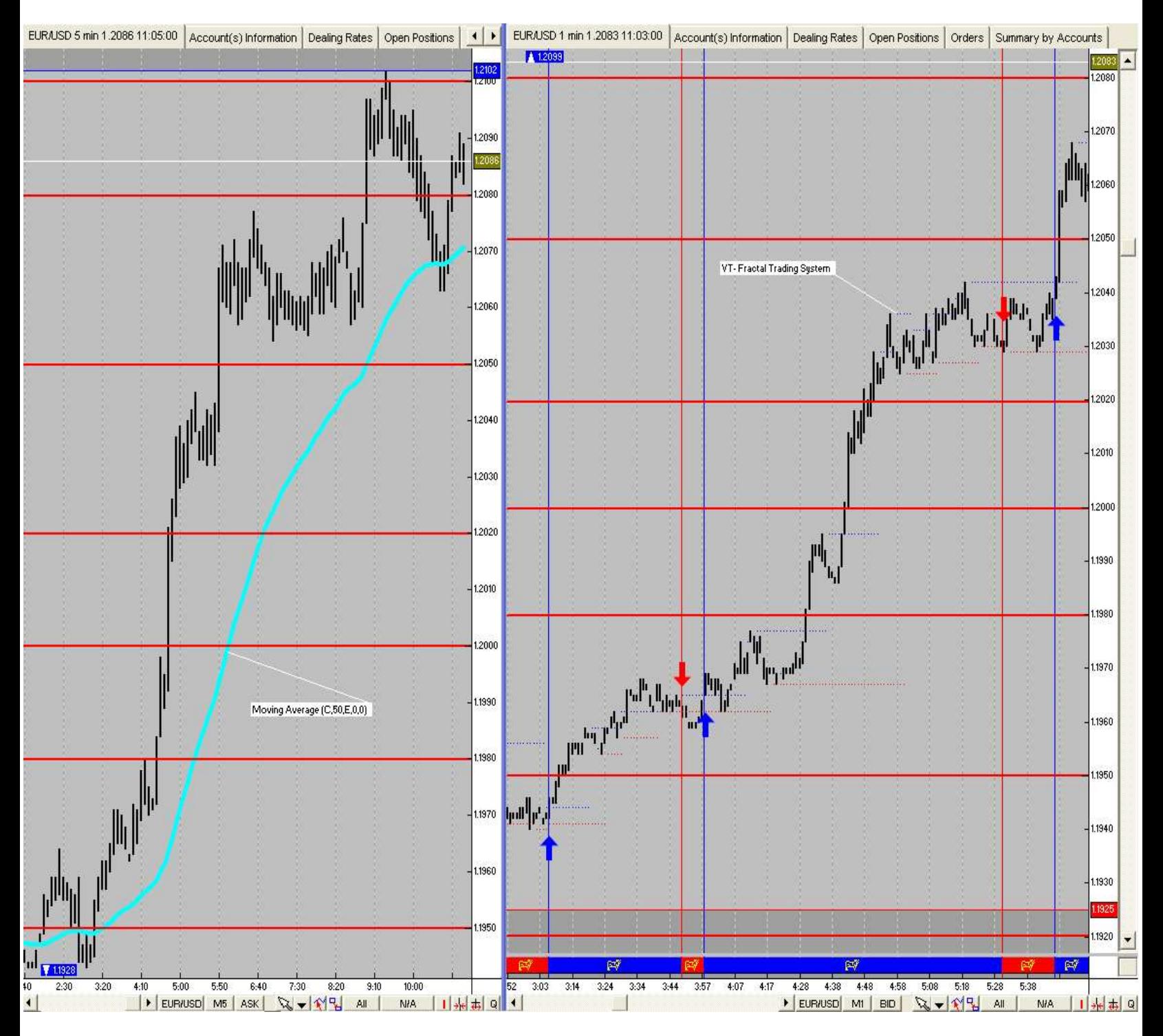

In this example, the 50 EMA is light blue on the left chart 5 minute chart with the VT Fractal Trading System on the 1 minute chart to the right. You would only take long positions during the above European session, because the exchange rate is GREATER THAN the 50 EMA.

#### EUR/USD 1 min 1.2092 11:20:00 Account(s) Information Dealing Rates Open Positions | Orders | Summary by Accounts EUR/USD 5 min 1.2095 11:20:00 Account(s) Information Dealing Rates | Open Positions | 4 | +  $1.2130$   $\rightarrow$ 2106 1.2120 1.2100 1209 1.2110 12090 210  $2100$ البل<sub>لم</sub>ستارالياسي<del>در.</del><br>مستحدث 1.2080 2 2080  $\mathbb{F}_{\mathbb{F}_q}$ 1,2070 1.2070 1.2060 1.2060 1 2050 VT-Fractal Trading System 1.2050 1.2040 1.2030 1.2040 .2020 Moving Average (C,50,E,0,0) 1.2030 1,2010 .2000 1,2020 1.1990 1980 1.2010 1.1970 11925 1.2000 1.1928 5 7:40 8:05 8:00 8:55 9:20 9:45 10:10 10:35<br><mark>|▶|EUR/USD| M5 | ASK| save | 상 무료 제 시 시 시 시 시 최 이 시</mark>  $10:15$  $6:25$  $7:15$  $10:20$  $10:25$  $10:30$  $10:35$  $10:40$  $10:45$  $10:50$  $10:55$  $11:00$  $11:05$  $11:10$  $11:15$  $00$ 6:50 DEURNSD MI BID R- MP AIR  $\left| \cdot \right|$ **NIA** → 市 日

# Here is another example of the US Morning Session:

1 The VT Fractal Trading system signaled an 'up' fractal breakout.

2 Go long at key level and because the exchange rate is greater than the 50 EMA.

3 Take profit at next key level.

### **6. What is the difference of a chart set at 'ASK' and a chart set at 'BID'?**

Like I have explained in the course I like setting up my charts with the 5 minute chart on the left side and a 1 minute chart on the right side. I set the 5 minute chart to 'ASK'. You can do this by clicking the bottom of the chart:

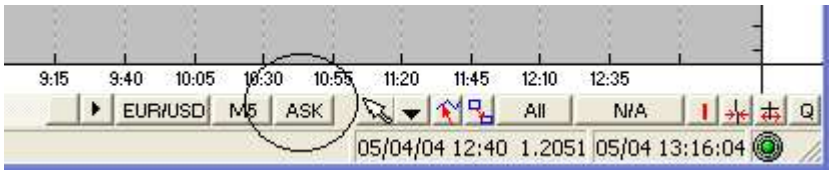

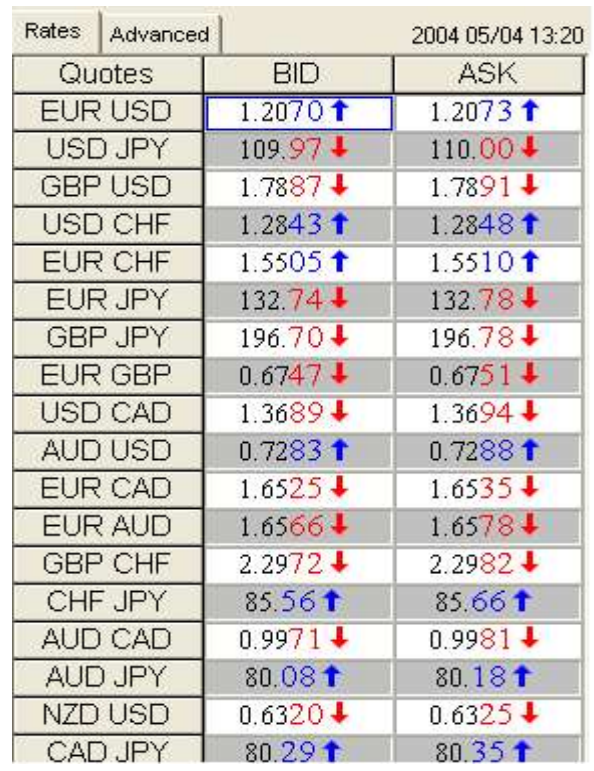

When you see a Forex quote it is always quoted with 2 rates. For example:

The 'BID' which is always the lower number and the 'ASK' that is always the higher number. For example When you set your chart to the BID it plots the exchange rate 3 pips lower than if you set your chart to the ASK (using the EUR/USD pair.) Notice EUR/USD 1.2070/1.2073 The 3 pips in between.is referred to as the 'Spread'. **I like using both, because sometimes the ASK quote will hit a key level, but the BID quote will just miss it—or vice versa. That is why I always use 2 charts with BID and ASK.**

## **7. Can you use the Euro Fractal Trading System and Key Levels with other currency pairs?**

*You can definitely use fractal breakouts with other currency pairs. In fact, you can set up the VT-Fractal Trading System to signal long or short on any currency pair. The Key Levels work well with USD/CHF because it mirrors the EUR/USD. When the EUR gains strength on the charts by moving UP the swiss franc (CHF) moves down on the chart. These two pairs have been the instruments that I have traded over the years.*

*As far as the key levels with GBP/USD and USD/JPY, I haven't researched if 00,20,50,80 seem to be significant or not, considering I don't trade these instruments.*